# **Ozon Downloadservice**

Versie 1

Ozon Team

10 januari 2024

# **Inhoudsopgave**

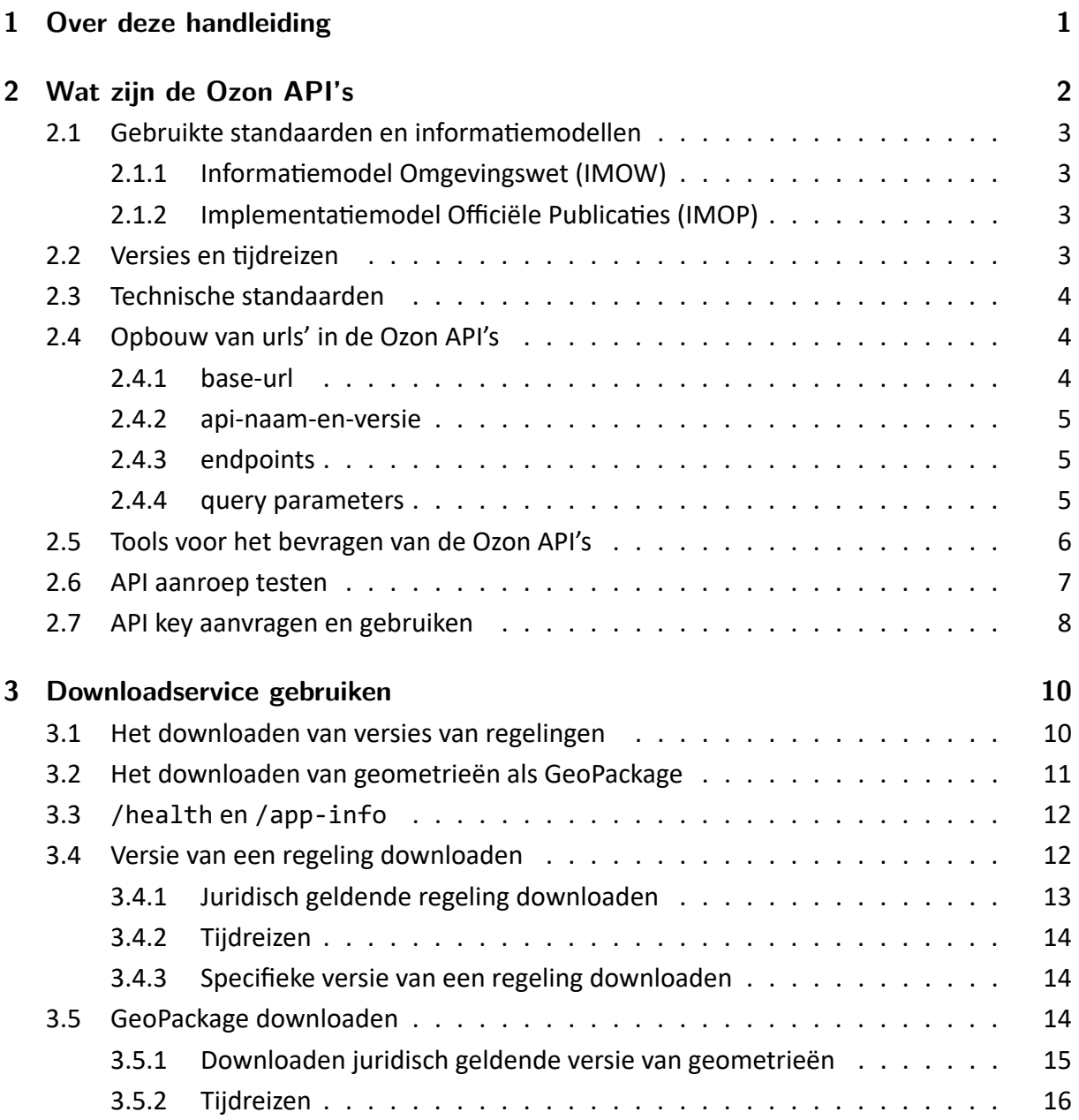

# <span id="page-2-0"></span>**1. Over deze handleiding**

Aan de behoefte om gegevens te kunnen downloaden kunnen diverse doeleinden ten grond‐ slag liggen. Softwareontwikkelaars van plansoftware willen bijvoorbeeld de laatste versie van een regeling downloaden en importeren in hun eigen systeem. Nutsbedrijven, (infrastruc‐ tuur) netwerkbedrijven en vergelijkbare organisaties willen geometrieën (met bijbehorende metadata) in een standaardformaat ophalen en laden in hun eigen systemen om ze in samen‐ hang met de eigen geo‐informatie te ontsluiten.

Deze handleiding beschrijft de **downloadservice** van het DSO open stelsel voor derden voor het ophalen van regelingen en geo‐informatie als downloadpakket.

Het hoofdstuk [Wat zijn de Ozon API's](#page-3-0) beschrijft de informatiemodellen, technische standaar‐ den, tijdreizen en API concepten. Kennis van deze onderwerpen is geen vereiste om met de downloadservice te werken maar geeft inzicht in de opbouw en juist gebruik van de API's. Tevens beschrijft dit hoofdstuk aan welke voorwaarden moet worden voldaan om de downlo‐ adservice te kunnen gebruiken.

Een gedetailleerde beschrijving van de download service is te vinden in [Downloadservice](#page-11-0) [gebruiken](#page-11-0).

# <span id="page-3-0"></span>**2. Wat zijn de Ozon API's**

Bevoegde gezagen (Rijk, Provincies, Gemeenten en Waterschappen) maken hun omgevings‐ documenten bekend en beschikbaar met de Landelijke Voorziening Bekendmaken en Beschik‐ baar stellen (LVBB). Omgevingsdocumenten gaan over het gebruiken en beschermen van de leefomgeving. Onderdelen van de tekst in een omgevingsdocument kunnen betrekking heb‐ ben op omgevingswetsobjecten, zoals activiteiten, locaties en gebiedsaanwijzingen. Anno‐ taties in de omgevingsdocumenten leggen deze relaties tussen onderdelen van de tekst en omgevingsobjecten vast. Bijvoorbeeld een activiteit waarop een regel betrekking heeft en de kwalificatie van die regel: bijv. iets is toegestaan of verboden. Het annoteren zorgt ervoor dat een omgevingsdocument doorzocht kan worden op basis van deze kenmerken.

Vanuit de LVBB worden geconsolideerde<sup>1</sup> regelingsversies van omgevingsdocumenten en gegevens daaruit als objecten geleverd aan het Digitaal Stelsel Omgevingswet Landelijke Voor‐ ziening (DSO‐LV). Het component daarbinnen voor het ontsluiten van objectgeoriënteerde omgevingsdocumenten draagt de naam Ozon. Ozon valideert, registreert en ontsluit omge‐ vingsobjecten.

De onderstaande API's<sup>2</sup> maken deel uit van het DSO open stelsel voor derden:

- De [Presenteren API](https://aandeslagmetdeomgevingswet.nl/ontwikkelaarsportaal/api-register/api/omgevingsdocument-presenteren/) biedt verschillende ingangen (endpoints) om omgevingsdocu‐ menten in hun geheel of objectgericht te ontsluiten. De Presenteren API maakt ruimtelijke bevragingen (punt, lijn, vlak) mogelijk in het coördinaatreferentiestelsel RD (EPSG:28992).
- Voor het visualiseren/verbeelden van objecten in een kaartbeeld kan gebruik worden gemaakt van de [Verbeelden API](https://aandeslagmetdeomgevingswet.nl/ontwikkelaarsportaal/api-register/api/omgevingsdocument-verbeelden/) (i.c.m. de Vector Tile API).
- Met de [Download API](https://aandeslagmetdeomgevingswet.nl/ontwikkelaarsportaal/api-register/api/omgevingsdocument-downloaden/) kunnen versies van regelingen worden gedownload als zipbe‐ stand. Tevens is het mogelijk om van een lijst locaties de geometrieën als GeoPackage te downloaden.
- De [Toepasbaar Opvragen API](https://aandeslagmetdeomgevingswet.nl/ontwikkelaarsportaal/api-register/api/omgevingsdocument-toepasbaar-opvragen/) is een specifieke API en ontsluit juridische activiteiten in samenhang met bijbehorende informatie zoals locaties. Deze samenhang vormt de basis voor de functionele structuur van de Toepasbare Regels (TR). Een voorbeeld van een element uit de functionele structuur is [Activiteit gereguleerd bij AMvB](https://omgevingswet.overheid.nl/registratie-toepasbare-regels/id/nl.imow-mnre1034.activiteit.ActiviteitInAmvb).

 $1$ Consolidatie is het proces om uit de bekendgemaakte en in werking zijnde besluiten af te leiden wat op elk moment in de tijd de geldende regelgeving is, zie de [Consolidatie van regelgeving](https://koop.gitlab.io/STOP/standaard/1.0.4/EA_81311E5C8AD34b35B153B21B50080288.html) in de STOP standaard. <sup>2</sup>Het DSO-LV maakt gebruik van een aantal API's van het open stelsel voor derden.

# <span id="page-4-0"></span>**2.1 Gebruikte standaarden en informatiemodellen**

Een omgevingsdocument binnen het DSO moet voldoen aan de STOP/TPOD standaard. De STOP/TPOD bestaat uit twee standaarden, namelijk het informatiemodel Omgevingswet (IMOW) en het implementatiemodel officiële publicaties (IMOP).

## <span id="page-4-1"></span>**2.1.1 Informatiemodel Omgevingswet (IMOW)**

Het IMOW is gebaseerd op het Conceptueel Informatiemodel Omgevingswet (CIMOW). CI‐ MOW is het conceptuele model waarop informatiemodellen in de ketens van het DSO geba‐ seerd worden.

De Presenteren API ontsluit gegevens van entiteiten die staan beschreven in het [Conceptueel](https://www.geonovum.nl/geo-standaarden/omgevingswet/STOPTPOD) [Informatiemodel Omgevingswet \(CIMOW\)](https://www.geonovum.nl/geo-standaarden/omgevingswet/STOPTPOD). IMOW is de technische uitwerking van CIMOW.

### <span id="page-4-2"></span>**2.1.2 Implementatiemodel Officiële Publicaties (IMOP)**

De omgevingsdocumenten die de LVBB aan Ozon levert voldoen aan het Implementatiemo[del Officiële Publicaties \(IMOP\).](https://koop.gitlab.io/STOP/standaard/index.html) IMOP is onderdeel van de Standaard Officiële Publicaties (STOP), de bovenliggende kapstok van TPOD.

# <span id="page-4-3"></span>**2.2 Versies en tijdreizen**

De Presenteren API biedt features voor tijdreizen. Bij het tijdreizen wordt er via Ex tunc<sup>3</sup> gereisd. Hiermee wordt de situatie zichtbaar zoals die in het verleden (op dat moment) was. De Presenteren API biedt drie optionele parameters voor het tijdreizen:

1. **geldigOp** (datum)

Opvragen van versies van objecten die op deze datum materieel (in de echte wereld) geldig zijn. Het weglaten van deze parameter geeft versies van objecten die vandaag geldig zijn.

Het format is JJJJ‐MM‐DD, bijvoorbeeld: *2022‐07‐07*

#### 2. **inWerkingOp** (datum)

Opvragen van versies van objecten die op deze datum juridisch in werking zijn. Regel‐ geving is in werking getreden als het juridisch gezien rechtskracht heeft gekregen. Een gecombineerde tijdreis langs *geldigOp* en *inWerkingOp* tijd‐as geeft de versie van het

<sup>&</sup>lt;sup>3</sup>Ex tunc betekent 'vanaf toen'. Beoordeling ex tunc is een beoordeling naar de situatie van toen of vanaf het moment dat de gebeurtenis plaatsvond (bron: [rechtspraak.nl\)](https://www.rechtspraak.nl/juridische-begrippen/Paginas/ex-tunc.aspx).

object die op de opgegeven datum juridisch geldig is. Het weglaten van deze parameter geeft versies van objecten die vandaag juridisch in werking zijn.

Het format is JJJJ‐MM‐DD, bijvoorbeeld: *2022‐07‐07*

#### 3. **beschikbaarOp** (tijdstip)

Opvragen van versies van objecten die op dit tijdstip beschikbaar (te zien of op te vra‐ gen in het DSO‐LV) op de opgegeven UTC datumtijd. Het weglaten van deze parameter geeft versies van objecten die nu beschikbaar zijn.

Het format is JJJJ‐MM‐DDThh:mm:ssZ., bijvoorbeeld: *2022‐07‐07T11:34:01Z.*

Het weglaten van alle bovenstaande tijdreisparameters komt neer op een tijdreisvraag met de datum *vandaag* en het tijdstip *nu* gesteld. In de meeste gevallen zal de datum van de drie tijdreisparameters gelijk zijn. Voor heel specifieke tijdreisvragen kan een onderscheid in de waarden van de tijdreisparameters zinvol zijn.

# <span id="page-5-0"></span>**2.3 Technische standaarden**

De API's van het DSO open stelsel voor derden zijn **REST**ful (Representational State Trans‐ fer) op basis van het HTTP protocol. Uitwisseling van gegevens is op basis van **JSON**. In de response zitten hyperlinks om verder te kunnen navigeren door de API volgens de HAL-specificatie (Hypertext Application Language). Voor meer informatie zie de [DSO](https://iplo.nl/digitaal-stelsel/aansluiten/standaarden/api-en-uri-strategie/) [API‐strategie.](https://iplo.nl/digitaal-stelsel/aansluiten/standaarden/api-en-uri-strategie/)

# <span id="page-5-1"></span>**2.4 Opbouw van urls' in de Ozon API's**

De url's van de Ozon API's kennen de volgende opbouw: **base‐url** + **api‐naam‐en‐versie** + **endpoint**. Aan de url kunnen **query parameters** worden toegevoegd om de response te fil‐ teren.

### <span id="page-5-2"></span>**2.4.1 base-url**

#### De base-url is:

https://service.[omg].omgevingswet.overheid.nl/publiek/omgevingsdocumenten /api

Voor [omg] moet de omgeving worden ingevuld volgens onderstaande tabel

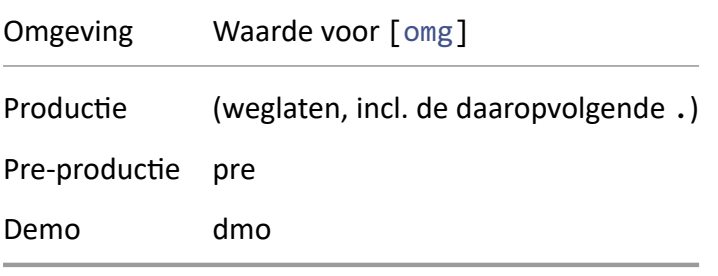

### <span id="page-6-0"></span>**2.4.2 api-naam-en-versie**

**api‐naam‐en‐versie** bevat de naam en de versie van de API in het format naam/versie. On‐ derstaande tabel geeft een deeloverzicht

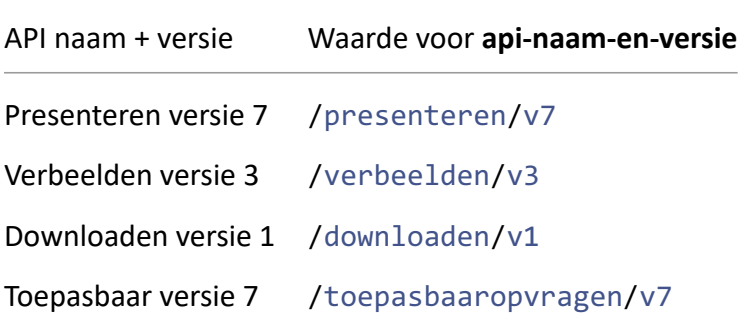

### <span id="page-6-1"></span>**2.4.3 endpoints**

Endpoints zijn de eindbestemming in de API voor het sturen van een verzoek (*request*) voor het ophalen van een collectie van objecten of een individueel object, het starten van een download, het opvragen van een status, enz. In de Presenteren API kan bijv. met het end‐ point /regelingen alle regelingen worden opgehaald en met het endpoint /regelingen /{identificatie} een enkele regeling die voldoet aan de waarde die is meegegeven aan { identificatie} in het pad. Met de Downloaden API kan bijv. met het endpoint /aanvraag een verzoek worden ingediend om een downloadpakket te maken.

### <span id="page-6-2"></span>**2.4.4 query parameters**

Query parameters zijn voor het filteren van de response. Dit is met name van belang bij Pre‐ senteren APi en de Toepasbaar API waarbij gegevens vaak in samenhang worden opgevraagd. Met de parameters besproken in [Versies en tijdreizen](#page-4-3) is het mogelijk om te reizen in de tijd. Daarnaast is er de query parameter size voor het maximaal aantal resultaten in een collectie dat samen met query parameter page kan worden gebruikt voor het gepagineerd ophalen. Bij de endpoints die het zoeken met een geo zoekobject ondersteunen zoals bijvoorbeeld het

endpoint /locatieidentificaties/ zoek van de Presenteren API kan met de query parameter Content‐crs het coördinatenstelsel worden aangeven. Momenteel wordt alleen RD coördinatenstelsel (ESPSG:28992) ondersteund.

# <span id="page-7-0"></span>**2.5 Tools voor het bevragen van de Ozon API's**

Bij de onderstaande voorbeelden voor het versturen van een verzoek volgen over het alge‐ meen het volgende format:

```
Endpoint: GET of POST + <pad van endpoint>
In het geval van een POST wordt ook de body gegeven van het verzoek in JSON:
 {
     ...
```
Zie [Opbouw van urls' in de Ozon API's](#page-5-1) voor hoe de volledige url moet worden opgebouwd.

8

}

In de hier gebruikte voorbeelden is de Presenteren API puur ter illustratie. De onderstaande beschrijving is niet specifiek voor deze API en zelfs niet voor de Ozon API's.

Een **GET** verzoek kan m.b.v. een standaardbrowser worden verstuurd mits daar een voorzie‐ ning is voor het meesturen van een API‐key. Voor Chrome, FireFox en Edge kan bijvoorbeeld gebruik gemaakt worden van [modheader.](https://modheader.com) Voor **POST** verzoeken zijn er diverse tools beschik‐ baar met een GUI, of er kan gebruik worden gemaakt van de commandoregel tool **[cURL](https://curl.se)**.

Soms zijn de voorbeelden op basis van **cURL** (zoals hieronder) zodat duidelijk kan worden aangeven welke headers moeten worden meegeven.

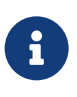

In alle onderstaande voorbeelden moet voor de x‐api‐key de API key worden ingevuld die is verkregen na het uitvoeren van de stappen in [API key aanvragen](#page-9-0) [en gebruiken](#page-9-0).

Onderstaand voorbeeld is een Windows Opdrachtprompt cURL GET request voor het opvra‐ gen van alle regelingen via de Presenteren API:

```
curl "https://service.pre.omgevingswet.overheid.nl/publiek/
   omgevingsdocumenten/api/presenteren/v7/regelingen" ^
‐‐header "x‐api‐key: xxxxxxxx‐xxxx‐xxxx‐xxxx‐xxxxxxxxxxxx"
```
Voor MacOS of Linux is het cURL commando:

```
curl https://service.pre.omgevingswet.overheid.nl/publiek/
   omgevingsdocumenten/api/presenteren/v7/regelingen \
‐‐header "x‐api‐key: xxxxxxxx‐xxxx‐xxxx‐xxxx‐xxxxxxxxxxxx"
```
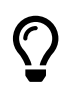

#### **curl foutmelding**

Bij het uitvoeren van bovenstaand commando in de Windows Opdrachtprompt kan een foutmelding verschijnen vergelijkbaar met *curl: (35) schannel: next Initi‐ alizeSecurityContext failed: Unknown error (0x80092012) ‐…*. Deze melding geeft aan dat cURL het certificaat van de HTTPS connectie niet kan verifiëren. Voeg in dat geval de schakeloptie ‐‐insecure toe aan de cURL‐opdracht. **lange curl commando's**

Gebruik in Windows voor een lange **curl** opdracht het karakter  $\wedge$  om een commando over meerdere regels uit voeren in het Opdrachtprompt venster.

## <span id="page-8-0"></span>**2.6 API aanroep testen**

Onderstaande stappen zijn voor de Presenteren API als voorbeeld.

1. Vraag de Presenteren API versie 7 van de pre‐productieomgeving op in de browser met de volgende url:

```
https://service.pre.omgevingswet.overheid.nl/publiek/omgevingsdocumenten
/api/presenteren/v7
```
Het resultaat is de volgende foutmelding (als JSON bericht):

```
{
 "type": "environment_portal404/c/VerkeerdVerzoek",
 "title": "Runtime Error",
"status": "404",
"detail": "No matching resource found for given API Request",
"instance": "/publiek/omgevingsdocumenten/api/presenteren/v7/"
}
```
Dit komt omdat in deze url het endpoint (oftewel het pad) ontbreekt voor het op te vragen object. Zie [endpoints](#page-6-1) voor een beschrijving van hoe deze te gebruiken voor het sturen van verzoeken.

2. Met het endpoint /app‐info kan de versie van de zowel de versie van de API en de standaarden waarop deze is gebaseerd worden opgevraagd. Vraag deze gegevens op voor de pre‐productie met de volgende url:

**Endpoint:** /app‐info

Opvragen van de url in de browser geeft een response dat de autorisatie ontbreekt:

```
<jsonObject>
<type>environment_portal/publiek/omgevingsdocumenten/api/
   presenteren/v7/app‐info/c/Ongeautoriseerd</type>
<title>Inloggegevens ontbreken</title>
<status>401</status>
<detail>Inloggegevens ontbreken</detail>
<instance>/publiek/omgevingsdocumenten/api/presenteren/v7/app‐info
   </instance>
</jsonObject>
```
Om te kunnen werken met de Ozon API's zoals de Presenteren API is namelijk een API key vereist.

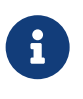

Om de Ozon API's te kunnen gebruiken moet eerst een API key worden aange‐ vraagd. Voor het aanvragen van een API key zie [API key aanvragen en gebruiken.](#page-9-0)

# <span id="page-9-0"></span>**2.7 API key aanvragen en gebruiken**

- 1. Vraag een API key aan m.b.v. [deze URL](https://aandeslagmetdeomgevingswet.nl/ontwikkelaarsportaal/formulieren/api-key-aanvragen-0/)
- 2. Vul de API‐key als x‐api‐key header in bij elke verzoek aan de betreffende API, zoals onderstaand cURL voorbeeld voor de Presenteren API (vul bij x‐api‐key de key die is verkregen bij de aanvraag) en voer het commando uit.

```
curl "https://service.omgevingswet.overheid.nl/publiek/
   omgevingsdocumenten/api/presenteren/v7/app‐info"
‐H "x‐api‐key: xxxxxxxx‐xxxx‐xxxx‐xxxx‐xxxxxxxxxxxx"
```
Als de API key correct is dan geeft het bovenstaande cURL‐commando als response:

```
{
    "app": {
        "cimowVersion": "2.1.0",
        "imowVersion": "2.0.1",
        "stopVersion": "1.3.0",
        "name": "ozon‐afnamepunt‐presentatie‐v7",
        "description": "Ozon API van DSO‐LV om gegevens van
           omgevingsdocumenten te gebruiken in het informatieproces
            van de DSO‐Viewer.",
        "comment": "presenteren v7",
        "version": "7.5.2"
    }
}
```
Voor de Downloaden API is het verzoek:

```
curl "https://service.omgevingswet.overheid.nl/publiek/
   omgevingsdocumenten/api/downloaden/v1/app‐info"
‐H "x‐api‐key: xxxxxxxx‐xxxx‐xxxx‐xxxx‐xxxxxxxxxxxx"
```
Met als response:

```
{
    "app": {
        "imowVersion": "2.0.1",
        "stopVersion": "1.3.0",
        "name": "ozon‐terugleveren‐v1",
        "description": "ozon‐terugleveren‐v1",
        "imopVersion": "1.3.0",
        "version": "1.0.0‐SNAPSHOT"
    }
}
```
# <span id="page-11-0"></span>**3. Downloadservice gebruiken**

De LVBB levert omgevingsdocumenten geconsolideerd aan. De consolidatie is nodig om op elk moment te kunnen bepalen wat de geldende regelgeving is. Ozon verwerkt de geconsoli‐ deerde informatie met de geannoteerde Ow‐objecten en ontsluit dit als objectgeoriënteerde omgevingsdocumenten t.b.v. het Digitaal Stelsel Omgevingswet Landelijke Voorziening (DSO‐ LV). De downloadservice is beschikbaar via een downloaden API waarmee:

- een downloadbaar zipbestand is op te vragen van een (versie van een) regeling;
- een GeoPackage (GPKG) met geometrieën (en ander features) is op te vragen voor een lijst van locaties.

# <span id="page-11-1"></span>**3.1 Het downloaden van versies van regelingen**

In de tijd ontstaan er meerdere versies van regelingen $1$  die voortborduren op voorgaande versies. M.u.v. van de initiële versie van een nieuwe regeling bevat een versie van een regeling doorgaans alleen de integrale tekst met wijzigingen en de gewijzigde Ow‐objecten.

De downloadservice haalt van een regeling of versie van de regeling de complete *stand* uit het DSO, vergelijkbaar met de initiële versie van een nieuwe regeling. Het is niet nodig om voorgaande versies op te halen want het effect daarvan is verwerkt in de versie die de down‐ loadservice teruggeeft. Dit is met name handig als er verder gemuteerd gaat worden op de laatste versie van de regeling die een toekomstige datum van inwerkingtreding kan hebben.

Wanneer een bevoegd gezag wisselt van leverancier, kan de nieuwe leverancier m.b.v. de downloadservice direct beschikking krijgen over een regeling van het bevoegd gezag in een [uitwisselpakket formaat](https://koop.gitlab.io/STOP/standaard/1.3.0-rc/uitwisselpakket_implementatie.html) en daarop voortbouwen.

Met de downloadservice kan een verzoek worden gedaan voor het ophalen van een juridisch geldige regelingversie of een versie met een op te geven juridisch inwerkingtredingsdatum. Het resultaat is een downloadbaar zipbestand met daarin de juridische tekst (het "OP‐deel" in de map Regeling), de Geografische Informatie Objecten (GIO's<sup>2</sup> elk in hun eigen map) en de annotaties als "OW‐objecten" (in de map Ow‐bestanden). Een voorbeeld van de structuur van het zipbestand is:

. |‐‐ IO‐123456789012345678 | -- Identificatie.xml

<sup>&</sup>lt;sup>1</sup>Stop hanteert het begrip regeling voor elk soort document met juridische inhoud ongeacht of het gaat om voorschriften of beleid.

<sup>&</sup>lt;sup>2</sup>De restrictie is dat een GIO aanlevering in hetzelfde coördinatenstelsel (CRS) moet zijn, RD of ETRS89. Als de GIO meer dan 1 GML bevat dan zijn ze allemaal in dezelfde CRS van de GIO.

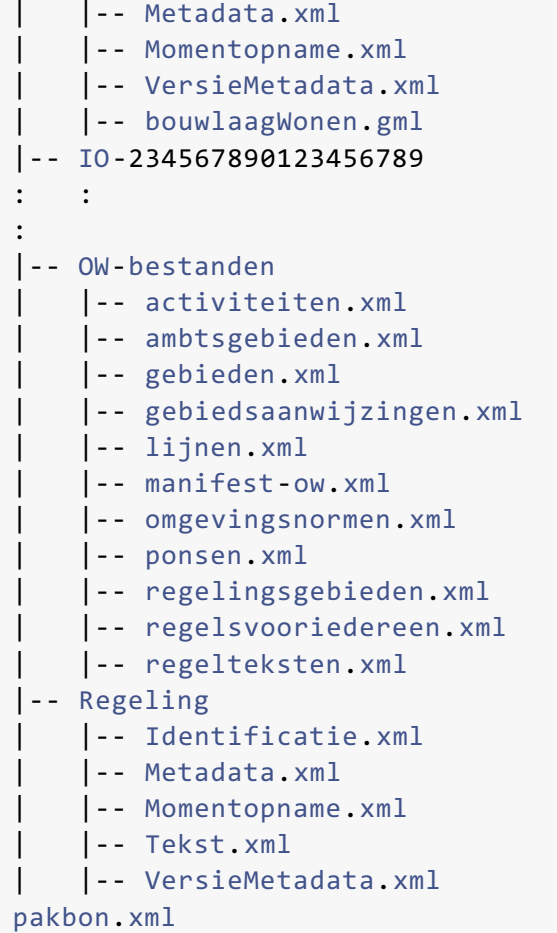

# <span id="page-12-0"></span>**3.2 Het downloaden van geometrieën als GeoPackage**

De downloadservice biedt de mogelijkheid om van locaties de geometrieën te downloa‐ den als GeoPackage. Onderstaande tabel geeft de structuur weer van de features tabel geometrie die de geo‐informatie van de locaties bevat.

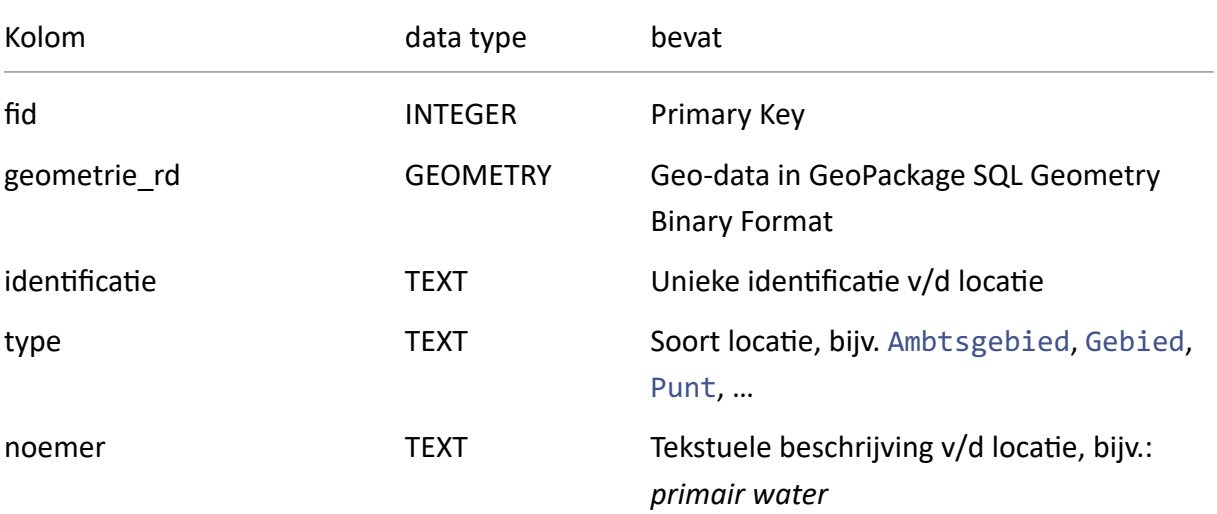

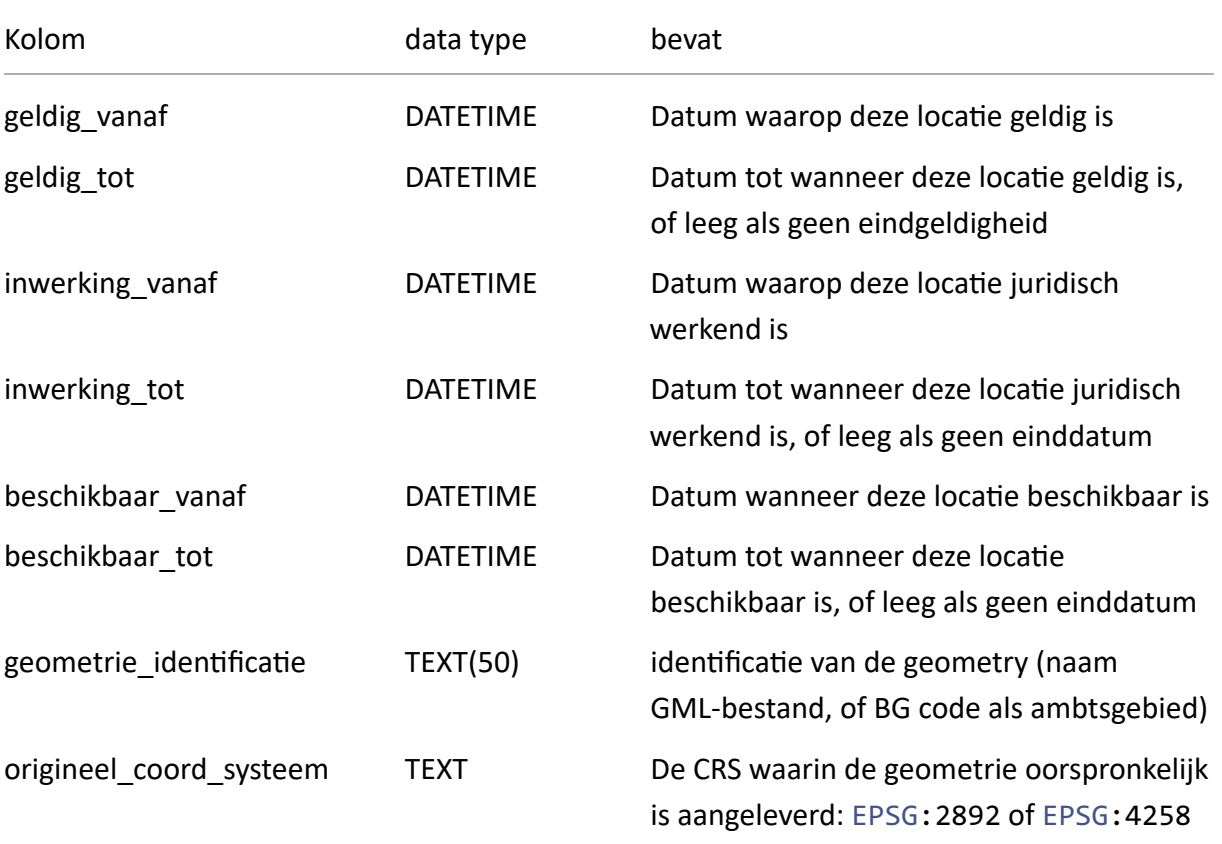

# <span id="page-13-0"></span>**3.3 /health en /app‐info**

De Downloaden API heeft een /health en een /app-info endpoint, waarmee respectievelijk informatie is op te vragen over de status van de download service en welke versie van de downloadservice, de informatiemodellen en standaarden van toepassing zijn.

# <span id="page-13-1"></span>**3.4 Versie van een regeling downloaden**

Het opvragen van een versie van een regeling begint met het plaatsen van een verzoek. Het verzoek moet de AKN‐identificatie van de regeling bevatten, bijvoorbeeld /akn/nl/act/ gm9999/2022/omgevingsplan.

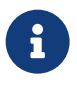

Een AKN waar geen regeling bij kan worden gevonden geeft een HTTP Response 404 (Not Found).

### <span id="page-14-0"></span>**3.4.1 Juridisch geldende regeling downloaden**

1. Doe een regeling downloadverzoek

```
Endpoint: POST /aanvraag
```
Een voorbeeld van een verzoek om de juridisch geldende versie van een omgevingsplan (van de fictieve gemeente met BG‐code gm9999) te downloaden is:

```
{
   "regelingId": "/akn/nl/act/gm9999/2022/omgevingsplan"
}
```
2. Vraag de verzoekstatus op

```
Endpoint: GET /status/{verzoekIdentificatie}
```

```
Vul voor {verzoekIdentificatie} de verzoekidentificatie die is verkregen met stap
1.
```
Herhaal deze stap totdat de volgende response wordt verkregen (download is beschik‐ baar)

```
{
    "status": "BESCHIKBAAR",
}
```
3. Haal de url op van het zipbestand met het downloadpakket van de regeling

**EndPoint:** GET /teruglevering/{verzoekIdentificatie}

```
Vul voor {verzoekIdentificatie} de verzoekidentificatie die is verkregen met stap
1.
```
De response bevat de download url met het zipbestand (extensie . zip) met de verzoekidentificatie als bestandsnaam, bijv. voor verzoekidentificatie 12345678‐90ab‐ cdef‐1234‐4567890abcde is dit:

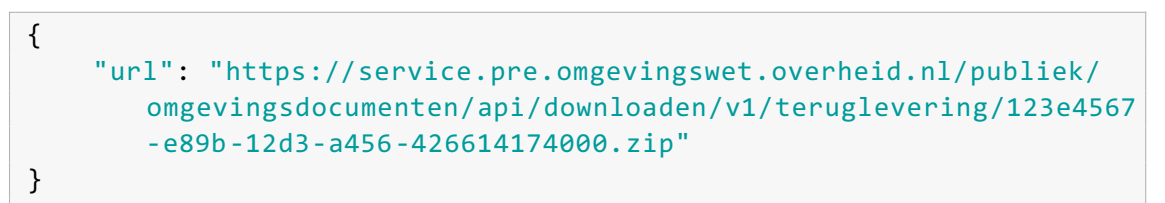

Met de url van de response kan rechtstreeks het zipbestand worden gedownload door deze bijvoorbeeld in de adresbalk van de browser te plakken.

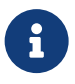

#### **Ontwerpregelingen**

Het is nog niet mogelijk om uit Ozon ontwerpregelingen en bijbehorende ont‐ werpobjecten op te vragen.

 $\mathbf \Theta$ 

{

}

#### **Omgevingsdocumenten zonder publicatie in de LVBB**

Zoals in de introductie is beschreven haalt de downloadservice het OP‐gedeelte op bij de LVBB. Wanneer deze gegevens niet bestaan (of technisch fout loopt) zal het opvragen van de verzoekstatus de waarde MISLUKT geven. Het is dan niet mogelijk om het zipbestand van de opgevraagde regelingversie te downloaden.

### <span id="page-15-0"></span>**3.4.2 Tijdreizen**

De juridisch geldende of actuele versie van een regeling is niet altijd de *laatste* versie, bijvoor‐ beeld omdat er een versie is met een toekomstige datum van inwerkingtreding. In stap 1 van [Juridisch geldende regeling downloaden](#page-14-0) kan in het verzoek een datum van geldigheid wor‐ den opgenomen voor een tijdreis (naar het verleden of de toekomst), bijvoorbeeld:

```
"regelingId": "/akn/nl/act/gm9999/2022/omgevingsplan",
"juridischGeldigOp": "2024‐01‐01"
```
#### <span id="page-15-1"></span>**3.4.3 Specifieke versie van een regeling downloaden**

Een specifieke versie van een regeling kan worden opgevraagd door in het verzoek van stap 1 van [Juridisch geldende regeling downloaden](#page-14-0) voor de regelingId de expression<sup>3</sup> op te geven, eventueel met een tijdreis. In onderstaand voorbeeld wordt een specifieke versie van de regeling opgevraagd:

```
{
    "regelingId": "/akn/nl/act/gm9999/2022/omgevingsplan/nld@1‐0"
}
```
## <span id="page-15-2"></span>**3.5 GeoPackage downloaden**

Het opvragen van een GeoPackage begint met het plaatsen van een verzoek. Het verzoek moet de lijst van identificaties van de locaties bevatten. Het is niet mogelijk om een gebie‐ dengroep op te vragen. Als er toch een gebiedengroep zit in het verzoek dan wordt er een waarschuwing gegeven. De response van het verzoek is een verzoekidentificatie waarmee de status kan worden opgevraagd.

<sup>&</sup>lt;sup>3</sup>Zie de pagina [Identificatie van publicaties en documenten](https://koop.gitlab.io/STOP/standaard/1.3.0/identificatie_doc_pub.html) van de STOP standaard.

### <span id="page-16-0"></span>**3.5.1 Downloaden juridisch geldende versie van geometrieën**

1. Doe een GeoPackage downloadverzoek

**Endpoint:** POST /geometrie/aanvraag

Een voorbeeld van een verzoek met twee locaties (*Nederland inclusief territoriale wa‐ teren* en *Nederland inclusief territoriale wateren en de exclusieve economische zone*) is:

```
{
    "locatieidentificaties": [
        "nl.imow‐mnre1034.ambtsgebied.LND6030A",
        "nl.imow‐mnre1034.ambtsgebied.LND6030B"
    ]
}
```
2. Vraag de GeoPackage verzoekstatus op

**Endpoint:** GET /geometrie/status/{verzoekIdentificatie}

Vul voor {verzoekIdentificatie} de verzoekidentificatie die is verkregen met stap 1.

Herhaal deze stap totdat de volgende response wordt verkregen (download is beschik‐ baar)

```
{
    "status": "BESCHIKBAAR",
}
```
3. Haal de url op van de GeoPackage download

```
EndPoint: GET /geometrie/geopackage/{verzoekIdentificatie}
```
Vul voor {verzoekIdentificatie} de verzoekidentificatie die is verkregen met stap 1.

De response bevat de download url met het GeoPackage downloadbestand met exten‐ sie .gpkg en de verzoekidentificatie als bestandsnaam, bijv. voor verzoekidentificatie 12345678‐90ab‐cdef‐1234‐4567890abcde is dit:

```
{
    "url": "https://service.pre.omgevingswet.overheid.nl/publiek/
       omgevingsdocumenten/api/downloaden/v1/geopackages
       /12345678‐90ab‐cdef‐1234‐4567890abcde.gpkg"
}
```
4. Download de GeoPackage

Met de url van de response van stap 3 kan rechtstreeks de GeoPackage worden ge‐ download door deze bijvoorbeeld in de adresbalk van de browser te plakken. Eventueel kan dit ook met onderstaand endpoint.

```
Endpoint: GET /geopackages/{geopackageFile}
```
Vul voor {geopackageFile} de bestandsnaam inclusief de extensie in de GeoPackage download url uit stap 3.

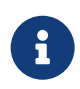

Als er gebiedengroep in de lijst van locaties zit, dan is de response van stap 2 (bijv. voor gebiedengroep nl.imow‐gm9999.gebiedengroep.xyz):

```
{
    "status": "BESCHIKBAAR",
    "code": "WARNING",
    "omschrijving": "[Locatie groepen [nl.imow‐gm9999.
       gebiedengroep.xyz] worden niet verwerkt. Alleen
       locaties met geometrieën worden verwerkt.]"
}
```
## <span id="page-17-0"></span>**3.5.2 Tijdreizen**

Met verzoek in stap 1 van [Downloaden juridisch geldende versie van geometrieën](#page-16-0) worden de geometrieën van de juridisch geldende versies van de locaties opgehaald. Het is ook mogelijk om een tijdreis verzoek te doen. Het bovenstaande voorbeeld voor het opvragen met vav ge‐ ometrieën, die bijvoorbeeld t.o.v. het opgegeven tijdstip van beschikbaarheid in de toekomst juridisch geldig zijn, is:

```
{
    "locatieidentificaties": [
        "nl.imow‐mnre1034.ambtsgebied.LND6030A",
        "nl.imow‐mnre1034.ambtsgebied.LND6030B"
    \mathbf{I},
    "juridischGeldigOp": "2023‐07‐01",
    "beschikbaarOp": "2023‐06‐07T11:34:01Z"
}
```